Datenbankstatus (TVM): Unterschied zwischen den Versionen

# Datenbankstatus (TVM): Unterschied zwischen den Versionen

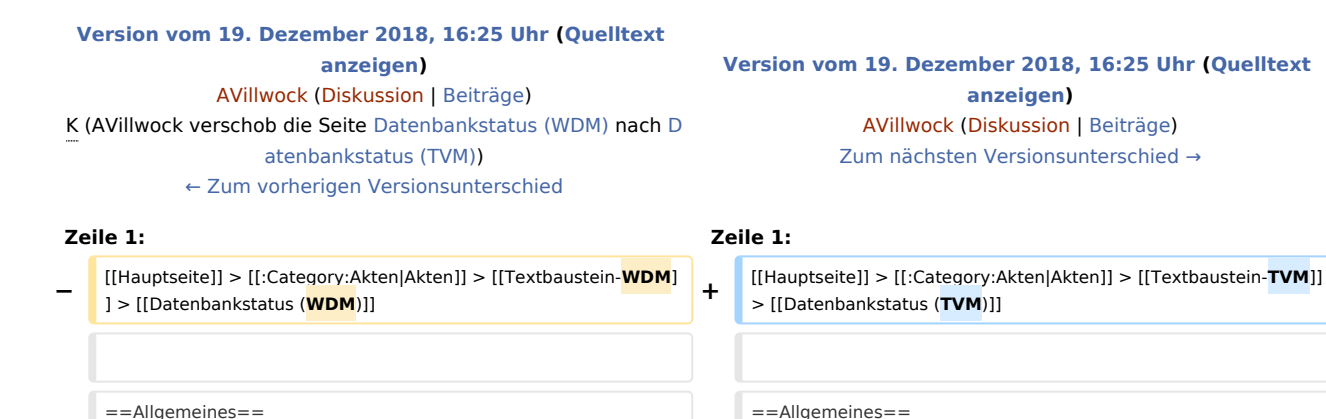

## Version vom 19. Dezember 2018, 16:25 Uhr

[Hauptseite](https://onlinehilfen.ra-micro.de/index.php/Hauptseite) > [Akten](https://onlinehilfen.ra-micro.de/index.php/Kategorie:Akten) > [Textbaustein-TVM](https://onlinehilfen.ra-micro.de/index.php/Textbaustein-TVM) > [Datenbankstatus \(TVM\)](https://onlinehilfen.ra-micro.de)

#### **Inhaltsverzeichnis**

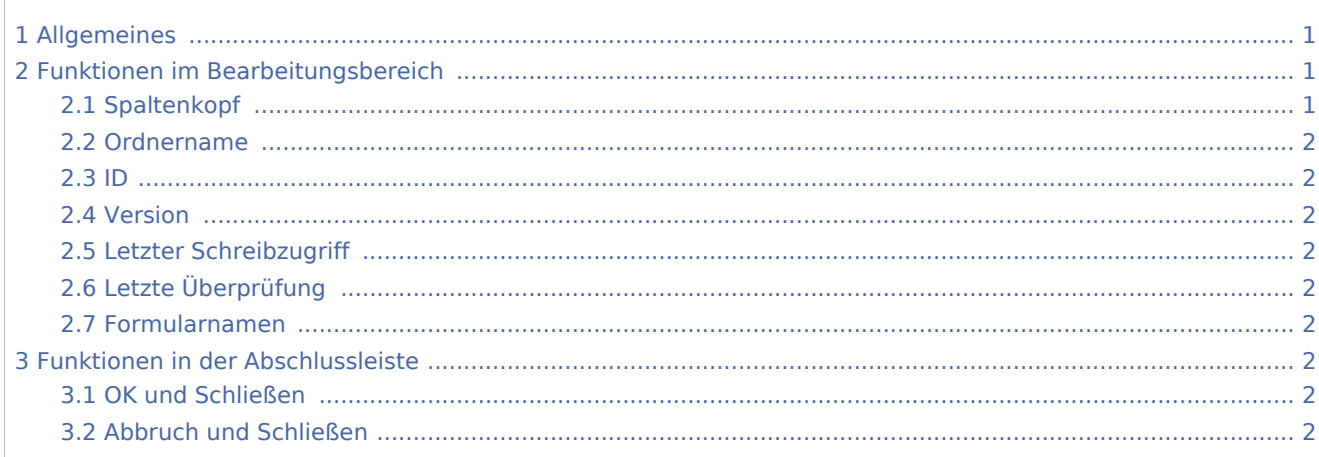

## <span id="page-0-0"></span>Allgemeines

<imagemap>-Fehler: Bild ist ungültig oder nicht vorhanden

Hier sehen Sie Informationen zu Ihren Formular - Datenbanken.

## <span id="page-0-1"></span>Funktionen im Bearbeitungsbereich

## <span id="page-0-2"></span>Spaltenkopf

Mit Mausklick auf einen Spaltenkopf sortieren Sie die angezeigte Liste aufsteigend nach dem Inhalt der Spalte. Mit einem weiteren Mausklick auf denselben Spaltenkopf kehren Sie die Sortierung um.

#### **RA-MICRO**

Datenbankstatus (TVM): Unterschied zwischen den Versionen

#### <span id="page-1-0"></span>Ordnername

Hier sehen Sie die Bezeichnung der Formular- / Maskenordner.

#### <span id="page-1-1"></span>ID

In dieser Spalte sehen Sie die laufenden Nummern der Formular- / Maskenordner.

#### <span id="page-1-2"></span>Version

Hier erscheinen die Versionsnummern der Formular- / Maskenordner.

#### <span id="page-1-3"></span>Letzter Schreibzugriff

In dieser Spalte sehen Sie Datum und Uhrzeit des letzten Schreibzugriffs auf einen Formular- / Maskenordner.

## <span id="page-1-4"></span>Letzte Überprüfung

Hier sehen Sie Datum und Uhrzeit der letzten Überprüfung eines Formular- / Maskenordner.

#### <span id="page-1-5"></span>Formularnamen

In dieser Spalte sehen Sie die Formularnamen.

## <span id="page-1-6"></span>Funktionen in der Abschlussleiste

## <span id="page-1-7"></span>OK und Schließen

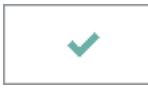

Nach Einlesen der Datenbankinformationen wird dieses Feld aktiviert. Durch Mausklick auf dieses Feld wird das Fenster geschlossen.

#### <span id="page-1-8"></span>Abbruch und Schließen

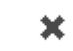

Hier schließen Sie das Fenster.